# Application for a Certificate

eForm Tutorial for Students

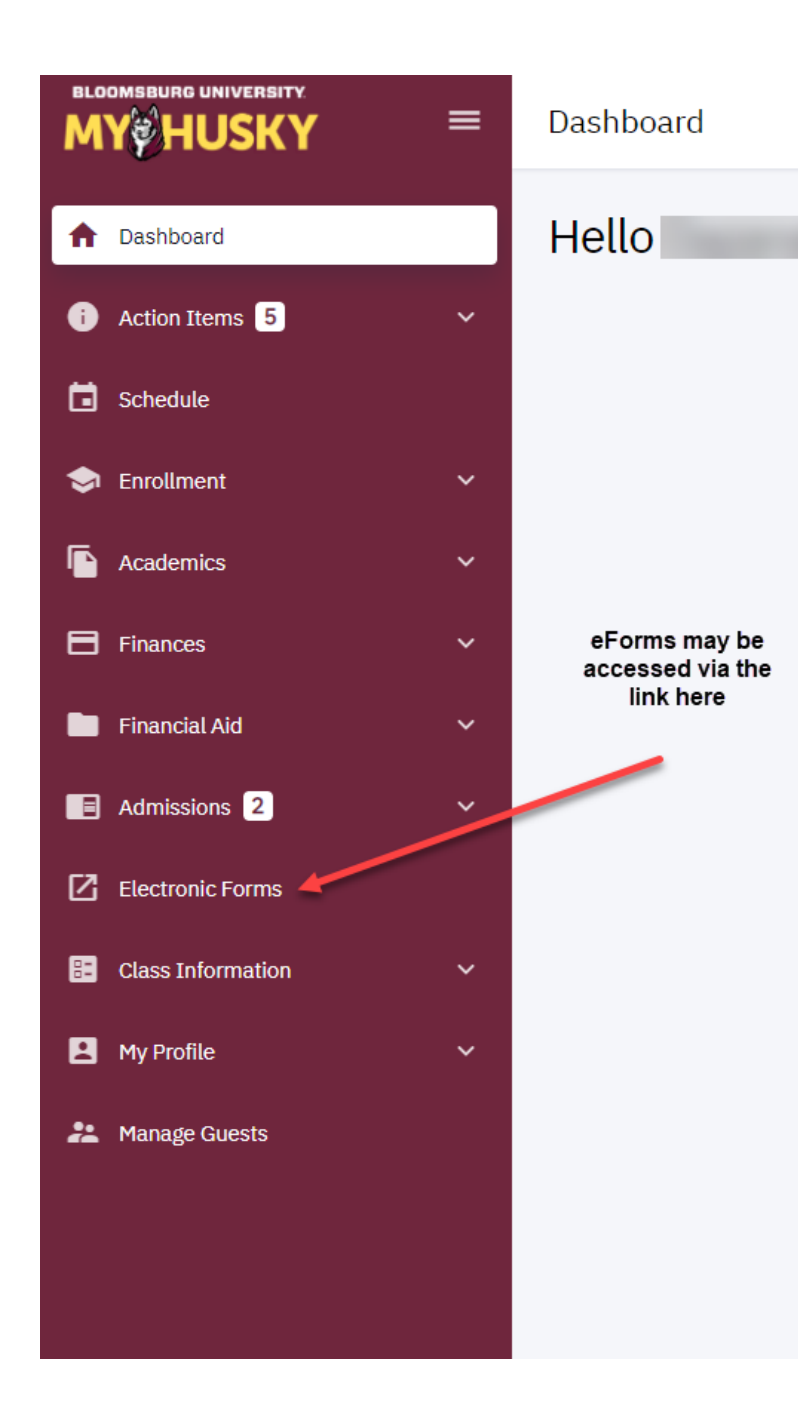

### Click on the link to start a form:

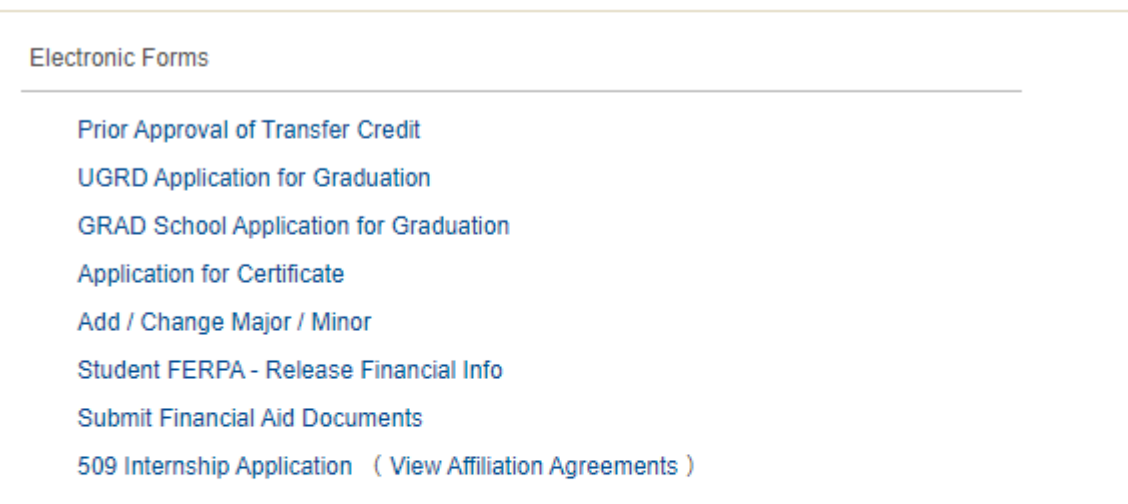

View Previously Completed/Submitted Forms View Previously Submitted FA Forms

#### **Electronic Forms**

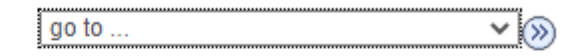

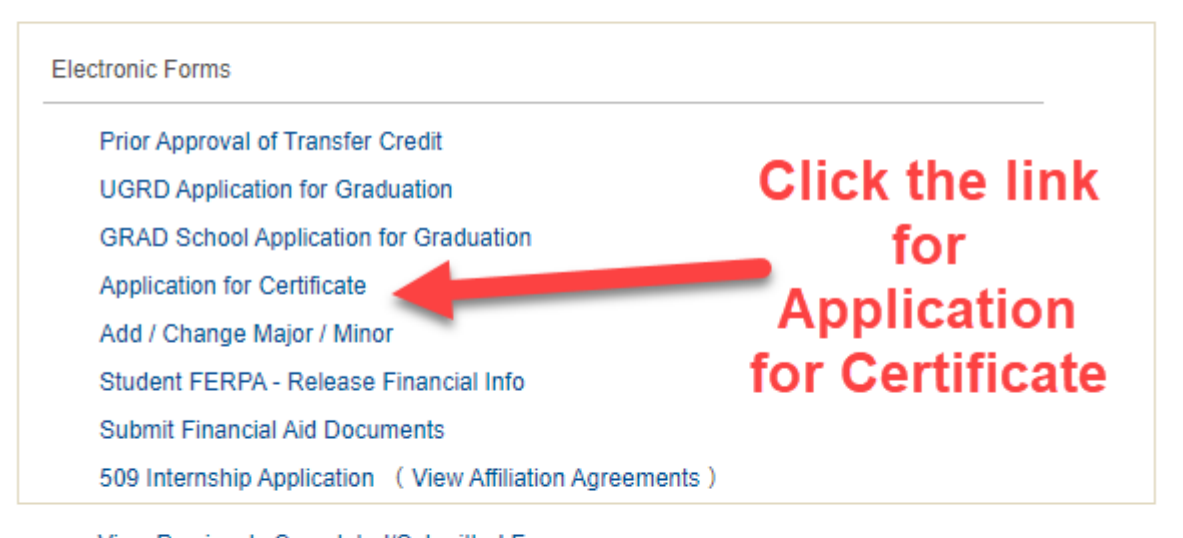

View Previously Completed/Submitted Forms View Previously Submitted FA Forms

#### I Notify

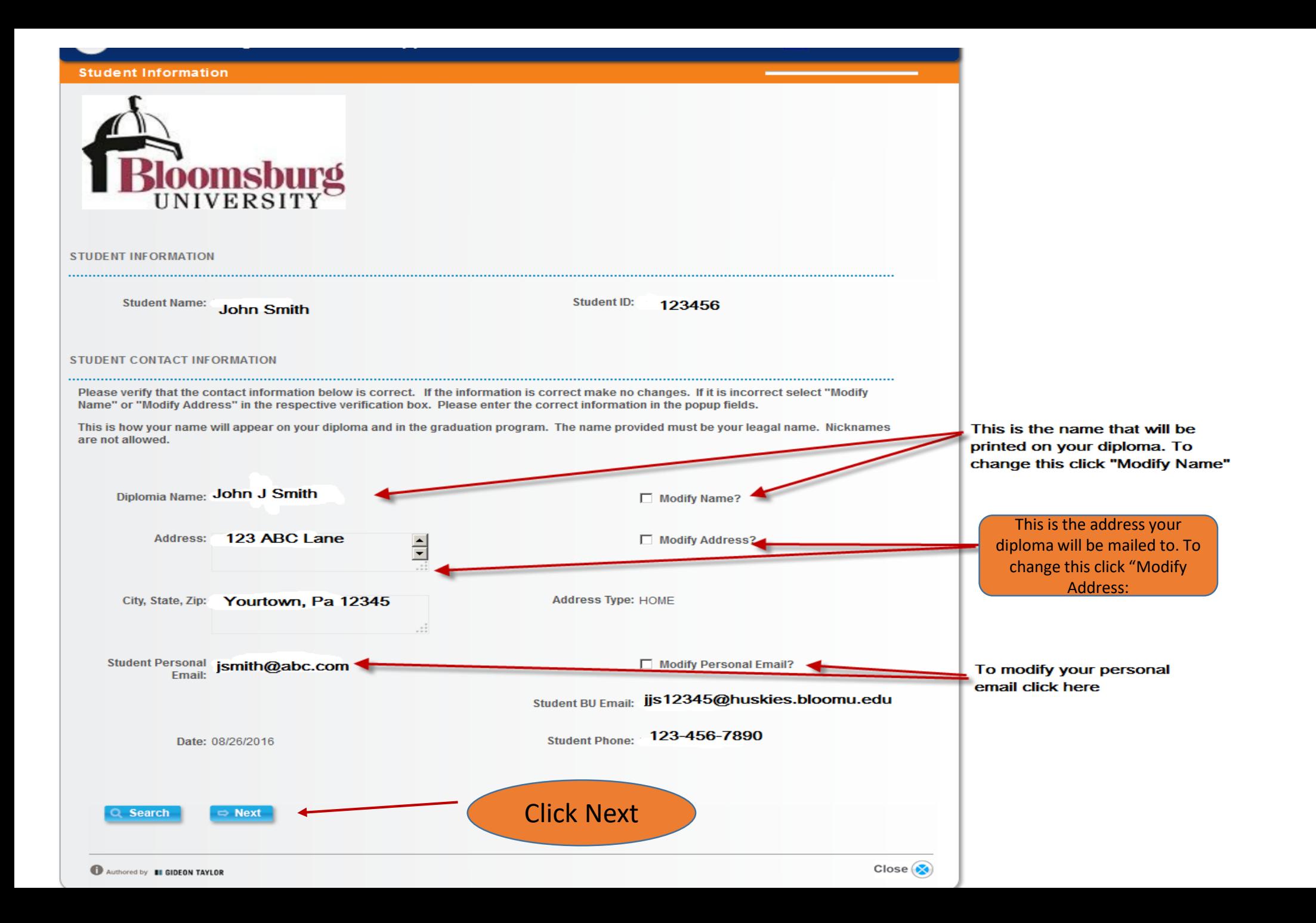

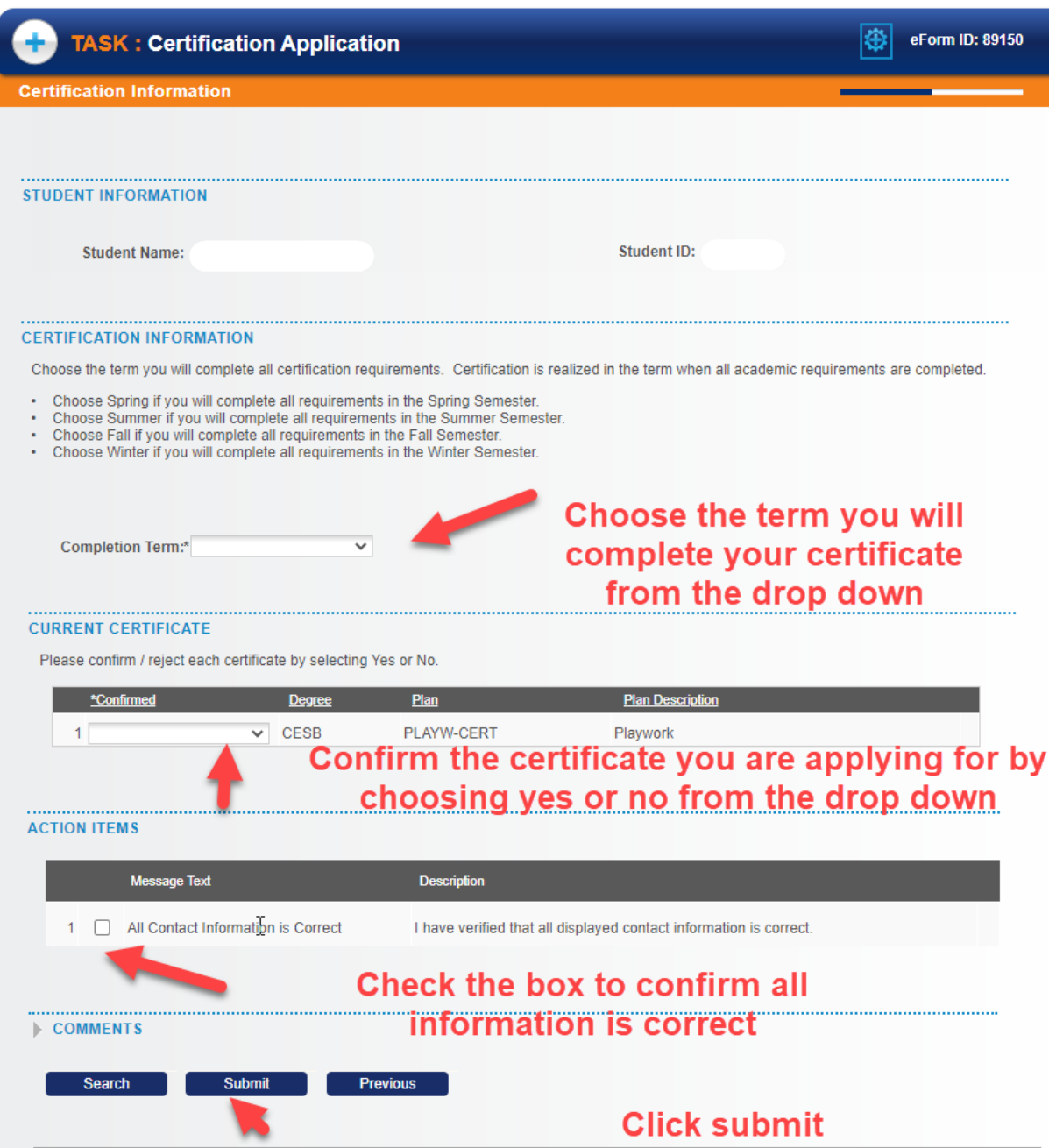

## Upon submission of your Application you will be directed to the Form Finalized page which will display the status of your form.

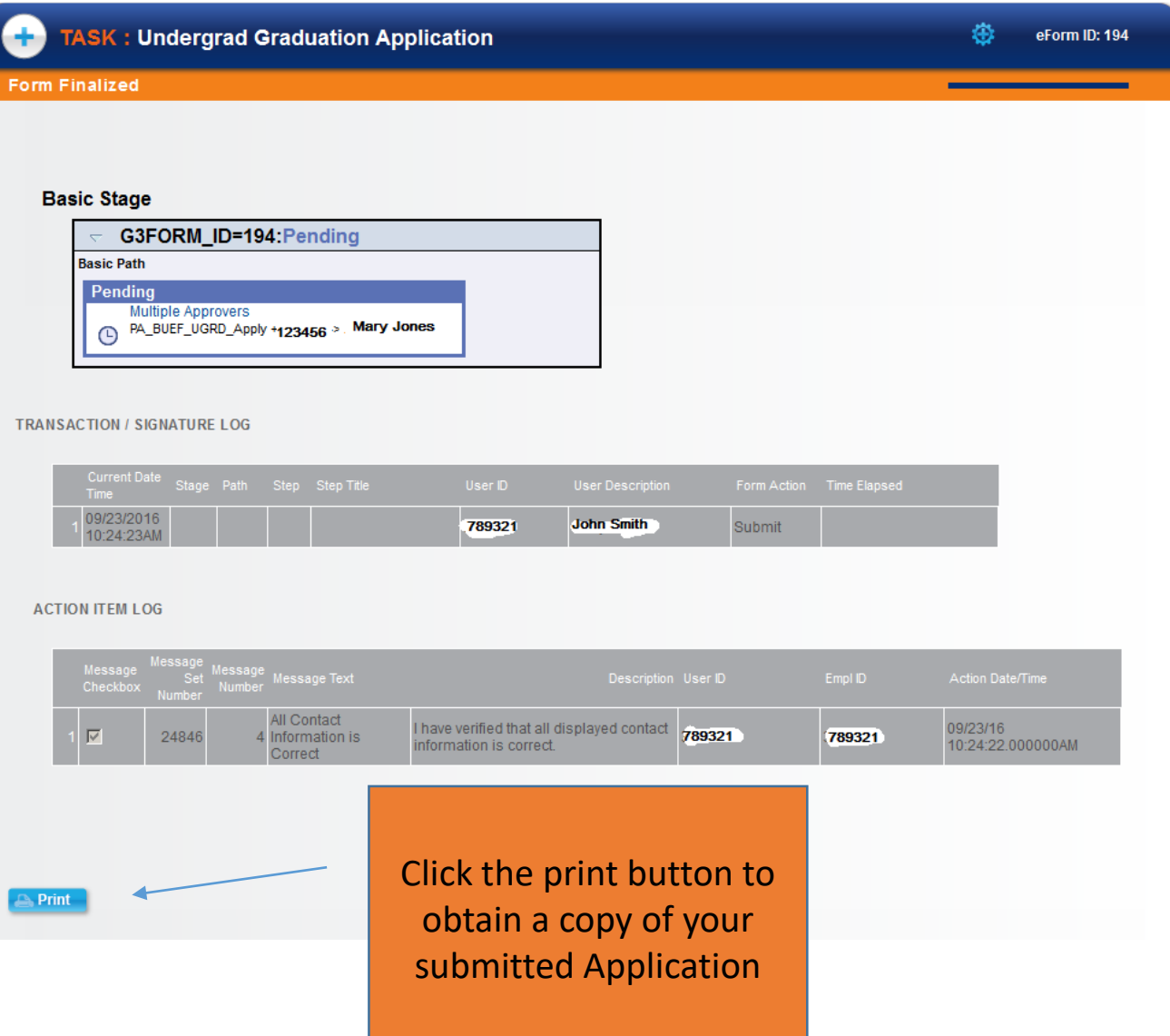

- Once your application for has been submitted to the Office of the Registrar:
	- 1. Your department will be notified you have applied.
- 2. A determination will be made as to whether you have or have not met all requirements.
	- 3. You will be notified by your department with any issues regarding you application.